# Piio Extension for Magento

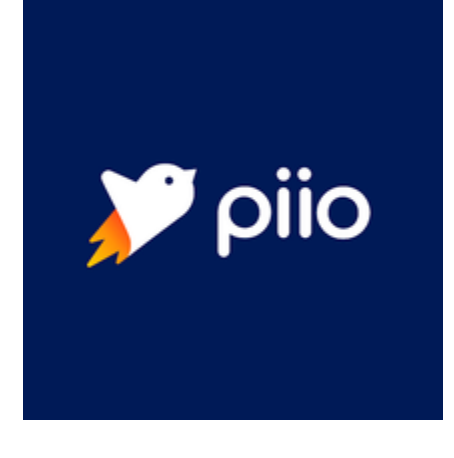

Piio is more than an image compressor. It recognizes what device and browser your visitors are using and delivers pixel-perfect for EACH visitor in real-time. Using proprietary technology and state-of-the-art lazy loading, all of your images are delivered at lightning speed.

Lazy loading further enhances your page load speeds by only loading the content that your visitors need. You reduce the bandwidth your site requires and improve the user experience for every website visitor.

Piio anticipates when to load content below the viewpoint of your visitors. Users of your site will always see the images right as they scroll down.

It's like Piio reads the minds of your website users.

## **Versions and compatibility**

The Piio image optimization plugin is compatible with both Community and Enterprise platforms of Magento.

### **Installation**

- 1. Download the plugin zip and unzipped it.
- 2. Add Piio folder to app/code (create folder if it doesn't exists).
- 3. Run php bin/magento module:status on command line.
- 4. Response must have at the end List of disabled modules: Piio\_Imageopt
- 5. run php bin/magento module:enable Piio\_Imageopt on command line.
- 6. run php bin/magento setup:upgrade on command line.
- 7. Admin System Cache Management Flush Magento Cache.
- 8. Admin System Cache Management Flush Cache Storage.
- 9. Configuration in Admin Stores Configuration PIIO Images Optimize.

#### In case of templates cache issues:

- 1. Delete all folders under pub/static/frontend
- 2. Delete cache folder under var/cache
- 3. php bin/magento setup:static-content:deploy on command line
- 4. php bin/magento indexer:reindex

## **Configuration**

# Go to Stores Configuration Piio and you will see:

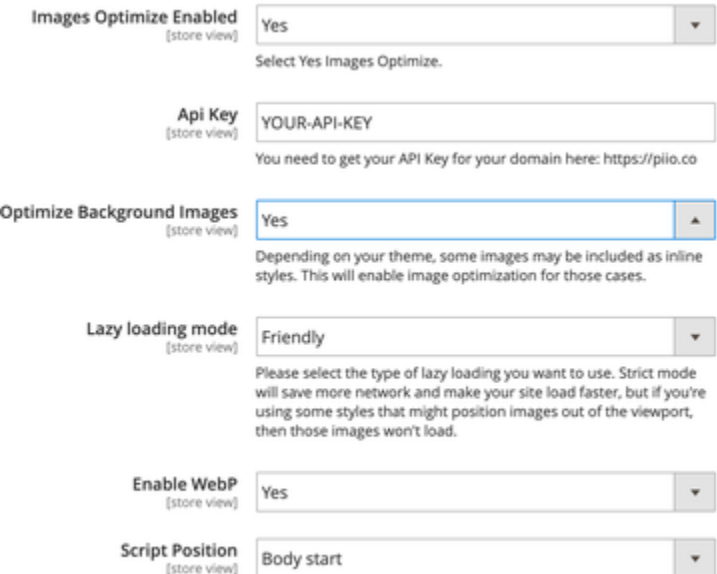

You need to set:

- **Images Optimize Enabled** to get the plugin working
- Your own **Api Key** (you can get it by login into Piio's Admin Dashboard [https://app.piio.co/\)](https://app.piio.co/login)

You can set:

- **Optimize Background Images** to yes if you want to optimize also backgrounds included as inline styles
- **Lazy loading mode**, to select the way you want lazy loading to work in your site.
- **Enable WebP** whenever you want to deliver images in WebP format when the browsers supports it.
- **Script position**: our recommendation is to insert the script at the top of your webpage but in case you need to insert it at bottom you can select it here.